**Instruction Manual**

# Tektronix

**TMS 143 MCS251 Microcontroller Support 070-9912-00**

**Warning**

The servicing instructions are for use by qualified personnel only. To avoid personal injury, do not perform any servicing unless you are qualified to do so. Refer to all safety summaries prior to performing service.

Copyright © Tektronix, Inc. All rights reserved. Licensed software products are owned by Tektronix or its suppliers and are protected by United States copyright laws and international treaty provisions.

Use, duplication, or disclosure by the Government is subject to restrictions as set forth in subparagraph  $(c)(1)(ii)$  of the Rights in Technical Data and Computer Software clause at DFARS 252.227-7013, or subparagraphs (c)(1) and (2) of the Commercial Computer Software – Restricted Rights clause at FAR 52.227-19, as applicable.

Tektronix products are covered by U.S. and foreign patents, issued and pending. Information in this publication supercedes that in all previously published material. Specifications and price change privileges reserved.

Printed in the U.S.A.

Tektronix, Inc., P.O. Box 1000, Wilsonville, OR 97070–1000

TEKTRONIX and TEK are registered trademarks of Tektronix, Inc.

#### **SOFTWARE WARRANTY**

Tektronix warrants that the media on which this software product is furnished and the encoding of the programs on the media will be free from defects in materials and workmanship for a period of three (3) months from the date of shipment. If a medium or encoding proves defective during the warranty period, Tektronix will provide a replacement in exchange for the defective medium. Except as to the media on which this software product is furnished, this software product is provided "as is" without warranty of any kind, either express or implied. Tektronix does not warrant that the functions contained in this software product will meet Customer's requirements or that the operation of the programs will be uninterrupted or error-free.

In order to obtain service under this warranty, Customer must notify Tektronix of the defect before the expiration of the warranty period. If Tektronix is unable to provide a replacement that is free from defects in materials and workmanship within a reasonable time thereafter, Customer may terminate the license for this software product and return this software product and any associated materials for credit or refund.

**THIS WARRANTY IS GIVEN BY TEKTRONIX IN LIEU OF ANY OTHER WARRANTIES, EXPRESS OR IMPLIED. TEKTRONIX AND ITS VENDORS DISCLAIM ANY IMPLIED WARRANTIES OF MERCHANTABILITY OR FITNESS FOR A PARTICULAR PURPOSE. TEKTRONIX' RESPONSIBILITY TO REPLACE DEFECTIVE MEDIA OR REFUND CUSTOMER'S PAYMENT IS THE SOLE AND EXCLUSIVE REMEDY PROVIDED TO THE CUSTOMER FOR BREACH OF THIS WARRANTY. TEKTRONIX AND ITS VENDORS WILL NOT BE LIABLE FOR ANY INDIRECT, SPECIAL, INCIDENTAL, OR CONSEQUENTIAL DAMAGES IRRESPECTIVE OF WHETHER TEKTRONIX OR THE VENDOR HAS ADVANCE NOTICE OF THE POSSIBILITY OF SUCH DAMAGES.**

#### **HARDWARE WARRANTY**

Tektronix warrants that the products that it manufactures and sells will be free from defects in materials and workmanship for a period of one (1) year from the date of shipment. If a product proves defective during this warranty period, Tektronix, at its option, either will repair the defective product without charge for parts and labor, or will provide a replacement in exchange for the defective product.

In order to obtain service under this warranty, Customer must notify Tektronix of the defect before the expiration of the warranty period and make suitable arrangements for the performance of service. Customer shall be responsible for packaging and shipping the defective product to the service center designated by Tektronix, with shipping charges prepaid. Tektronix shall pay for the return of the product to Customer if the shipment is to a location within the country in which the Tektronix service center is located. Customer shall be responsible for paying all shipping charges, duties, taxes, and any other charges for products returned to any other locations.

This warranty shall not apply to any defect, failure or damage caused by improper use or improper or inadequate maintenance and care. Tektronix shall not be obligated to furnish service under this warranty a) to repair damage resulting from attempts by personnel other than Tektronix representatives to install, repair or service the product; b) to repair damage resulting from improper use or connection to incompatible equipment; c) to repair any damage or malfunction caused by the use of non-Tektronix supplies; or d) to service a product that has been modified or integrated with other products when the effect of such modification or integration increases the time or difficulty of servicing the product.

**THIS WARRANTY IS GIVEN BY TEKTRONIX IN LIEU OF ANY OTHER WARRANTIES, EXPRESS OR IMPLIED. TEKTRONIX AND ITS VENDORS DISCLAIM ANY IMPLIED WARRANTIES OF MERCHANTABILITY OR FITNESS FOR A PARTICULAR PURPOSE. TEKTRONIX' RESPONSIBILITY TO REPAIR OR REPLACE DEFECTIVE PRODUCTS IS THE SOLE AND EXCLUSIVE REMEDY PROVIDED TO THE CUSTOMER FOR BREACH OF THIS WARRANTY. TEKTRONIX AND ITS VENDORS WILL NOT BE LIABLE FOR ANY INDIRECT, SPECIAL, INCIDENTAL, OR CONSEQUENTIAL DAMAGES IRRESPECTIVE OF WHETHER TEKTRONIX OR THE VENDOR HAS ADVANCE NOTICE OF THE POSSIBILITY OF SUCH DAMAGES.**

# **Table of Contents**

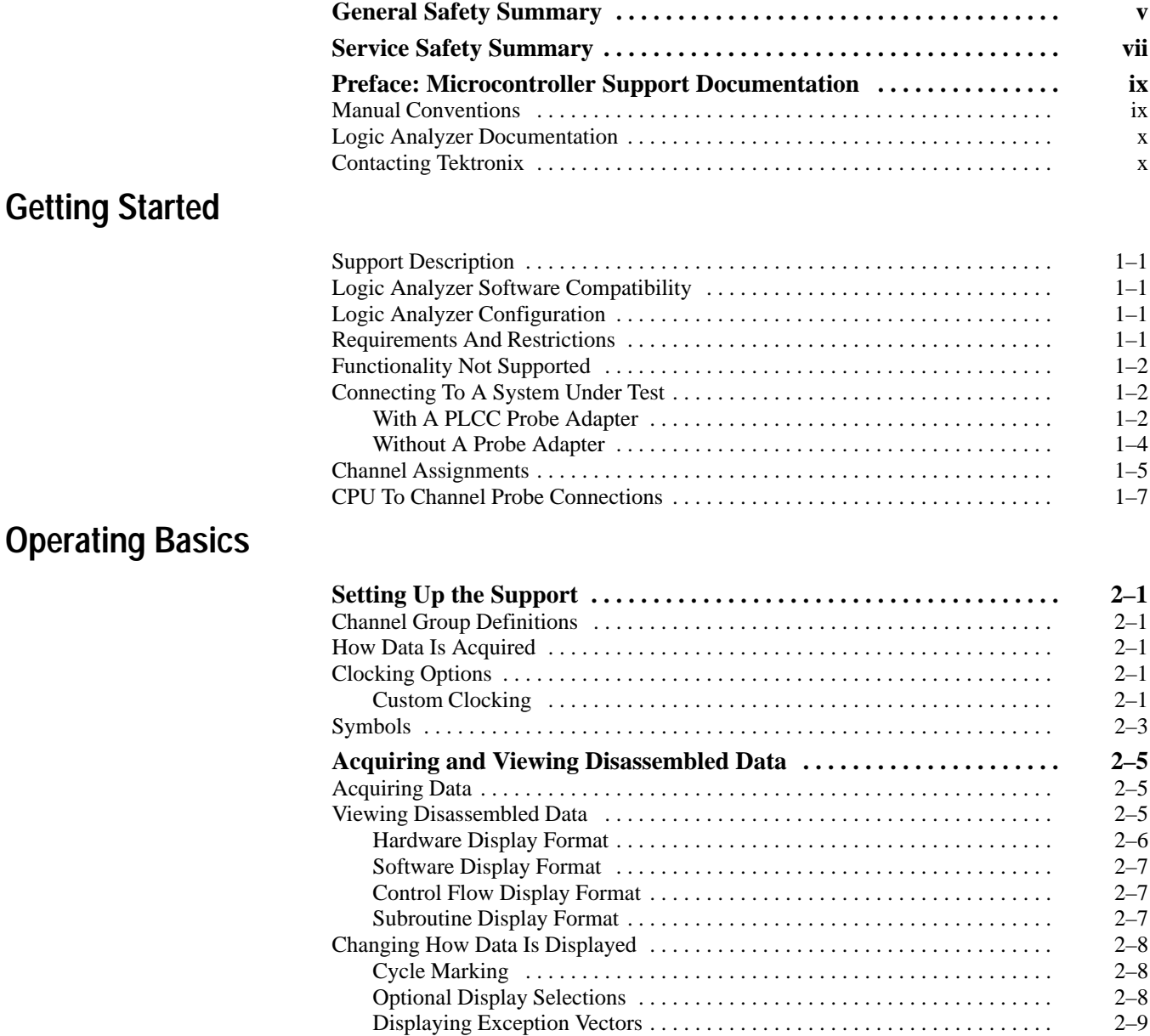

# **Specifications**

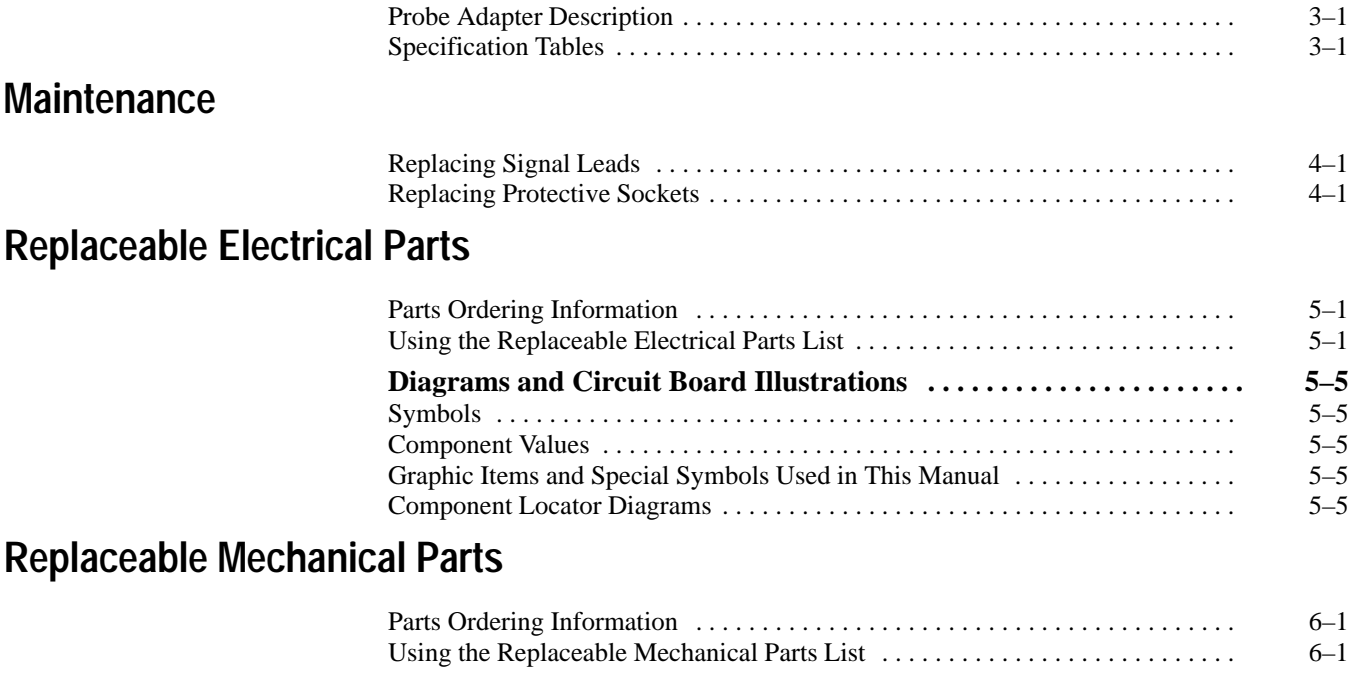

**Index**

# **List of Figures**

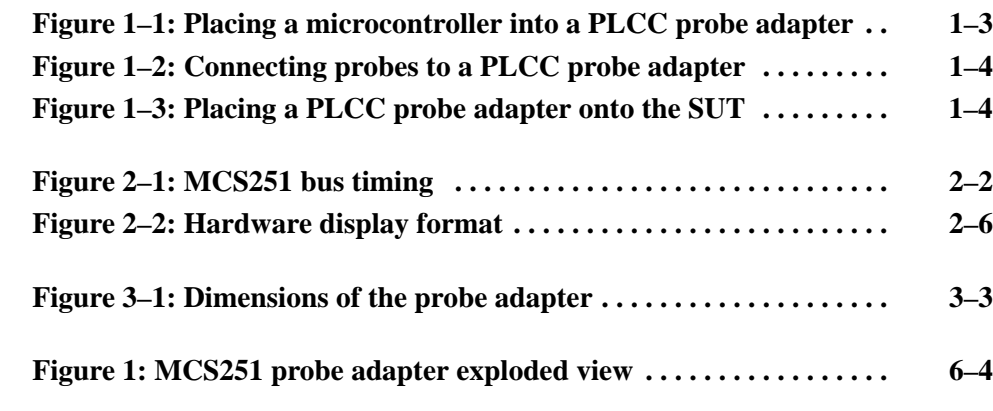

# **List of Tables**

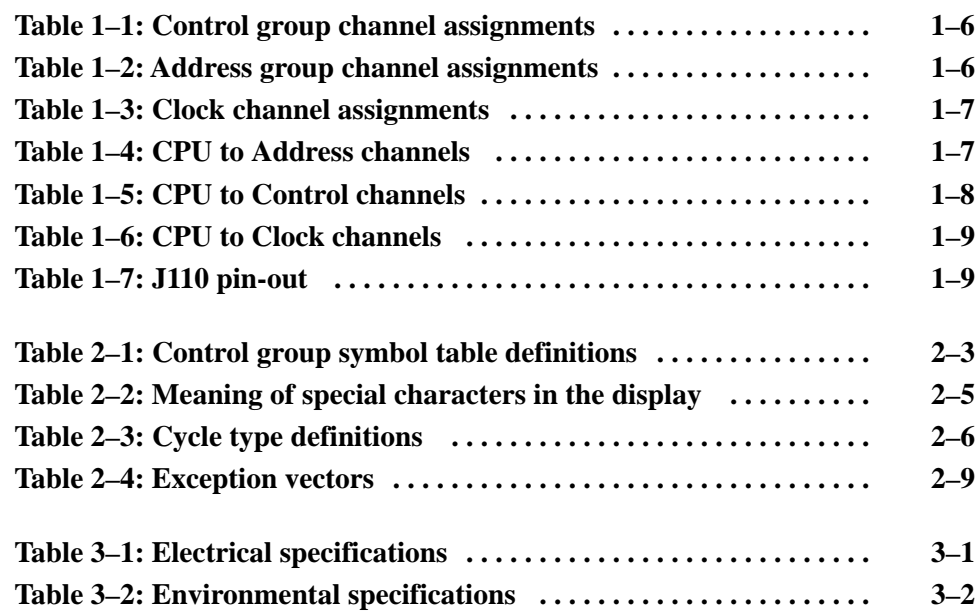

Table of Contents

# **General Safety Summary**

Review the following safety precautions to avoid injury and prevent damage to this product or any products connected to it. To avoid potential hazards, use this product only as specified.

*Only qualified personnel should perform service procedures.*

While using this product, you may need to access other parts of the system. Read the *General Safety Summary* in other system manuals for warnings and cautions related to operating the system.

#### **Connect and Disconnect Properly.** Do not connect or disconnect probes or test leads while they are connected to a voltage source. **To Avoid Fire or Personal Injury**

**Ground the Product.** This product is indirectly grounded through the grounding conductor of the mainframe power cord. To avoid electric shock, the grounding conductor must be connected to earth ground. Before making connections to the input or output terminals of the product, ensure that the product is properly grounded.

**Observe All Terminal Ratings.** To avoid fire or shock hazard, observe all ratings and marking on the product. Consult the product manual for further ratings information before making connections to the product.

Do not apply a potential to any terminal, including the common terminal, that exceeds the maximum rating of that terminal.

**Do Not Operate Without Covers.** Do not operate this product with covers or panels removed.

**Avoid Exposed Circuitry.** Do not touch exposed connections and components when power is present.

**Do Not Operate With Suspected Failures.** If you suspect there is damage to this product, have it inspected by qualified service personnel.

**Do Not Operate in Wet/Damp Conditions.**

**Do Not Operate in an Explosive Atmosphere.**

**Keep Product Surfaces Clean and Dry.**

**Provide Proper Ventilation.** Refer to the manual's installation instructions for details on installing the product so it has proper ventilation.

#### **Symbols and Terms**

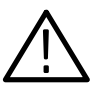

**Terms in this Manual.** These terms may appear in this manual:

*WARNING. Warning statements identify conditions or practices that could result in injury or loss of life.*

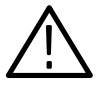

*CAUTION. Caution statements identify conditions or practices that could result in damage to this product or other property.*

**Terms on the Product.** These terms may appear on the product:

DANGER indicates an injury hazard immediately accessible as you read the marking.

WARNING indicates an injury hazard not immediately accessible as you read the marking.

CAUTION indicates a hazard to property including the product.

**Symbols on the Product.** The following symbols may appear on the product:

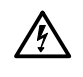

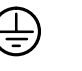

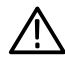

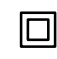

WARNING High Voltage

Protective Ground (Earth) Terminal

CAUTION Refer to Manual

Double Insulated

# **Service Safety Summary**

Only qualified personnel should perform service procedures. Read this *Service Safety Summary* and the *General Safety Summary* before performing any service procedures.

**Do Not Service Alone.** Do not perform internal service or adjustments of this product unless another person capable of rendering first aid and resuscitation is present.

**Disconnect Power.** To avoid electric shock, disconnect the main power by means of the power cord or, if provided, the power switch.

**Use Care When Servicing With Power On.** Dangerous voltages or currents may exist in this product. Disconnect power, remove battery (if applicable), and disconnect test leads before removing protective panels, soldering, or replacing components.

To avoid electric shock, do not touch exposed connections.

# **Preface: Microcontroller Support Documentation**

This instruction manual contains specific information about the TMS 143 MCS251 microcontroller support and is part of a set of information on how to operate this product on compatible Tektronix logic analyzers.

If you are familiar with operating microcontroller supports on the logic analyzer for which the TMS 143 MCS251 support was purchased, you will probably only need this instruction manual to set up and run the support.

If you are not familiar with operating microcontroller supports, you will need to supplement this instruction manual with information on basic operations to set up and run the support.

Information on basic operations of microcontroller supports is included with each product. Each logic analyzer has basic information that describes how to perform tasks common to supports on that platform. This information can be in the form of online help, an installation manual, or a user manual.

This manual provides detailed information on the following topics:

- $\blacksquare$ Connecting the logic analyzer to the system under test
- $\blacksquare$ Setting up the logic analyzer to acquire data from the system under test
- $\blacksquare$ Acquiring and viewing disassembled data
- $\blacksquare$ Using the probe adapter

#### **Manual Conventions**

This manual uses the following conventions:

- п In this manual, MCS251 refers to all supported variations of the MCS251 microcontroller unless otherwise noted.
- $\blacksquare$ An asterisk following a signal name indicates an active low signal.
- П In the information on basic operations, the term "XXX" or "P54C" used in field selections and file names must be replaced with MCS251. This is the name of the microcontroller in field selections and file names you must use to operate the MCS251 support.
- The term "disassembler" refers to the software that disassembles bus cycles into instruction mnemonics and cycle types.
- The phrase "information on basic operations" refers to online help, an installation manual, or a basic operations of microcontroller supports user manual.
- The term "SUT" (system under test) refers to the microcontroller-based system from which data will be acquired.
- The term "logic analyzer" refers to the Tektronix logic analyzer for which this product was purchased.

#### **Logic Analyzer Documentation**

A description of other documentation available for each type of Tektronix logic analyzer is located in the corresponding module user manual. The manual set provides the information necessary to install, operate, maintain, and service the logic analyzer and associated products.

## **Contacting Tektronix**

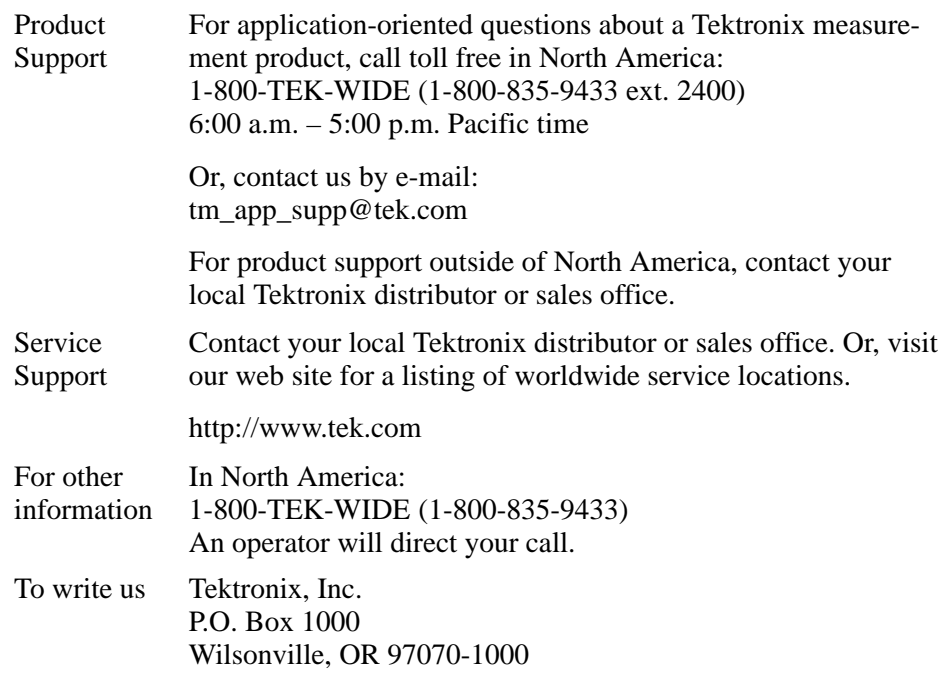

# **Getting Started**

# **Getting Started**

This chapter contains information on the TMS 143 microcontroller support, and information on connecting your logic analyzer to your system under test.

#### **Support Description**

The TMS 143 microcontroller support package disassembles data from systems that are based on the Intel MCS251 Family of microprocessors.

The TMS 143 microcontroller support package can acquire and disassemble data from the TN8XC251SX in a 44-pin PLCC package.

To use this support efficiently, you need to have the items listed in the information on basic operations as well as the *8XC251Sx User's Manual,* Intel.

#### **Logic Analyzer Software Compatibility**

To find the version of logic analyzer that this support is compatible with, check the label of the floppy disk that is supplied with this support.

#### **Logic Analyzer Configuration**

For use with a TLA 700 Series the TMS 143 support requires a minimum of one 68-channel module.

For use with a DAS 9200 Series the TMS 143 support requires a minimum of one 96-channel module.

#### **Requirements And Restrictions**

You should review the general requirements and restrictions of microcontroller supports in the information on basic operations as they pertain to your SUT.

You should also review electrical, environmental, and mechanical specifications in the *Specifications* chapter in this manual as they pertain to your system under test, as well as the following descriptions of other MCS251 support requirements and restrictions.

**Opcode Fetch/Read Identification.** There is no signal that differentiates between an opcode fetch and a read; therefore:

- In order for the disassembly to become synchronized, the first fetch cycle is displayed as a ( MEM READ ), you need to mark it as an "Opcode".
- In order for the disassembly to become synchronized when the control flow occurs and there is an address break, the first two bytes are decoded as a ( MEM READ ). Therefore you need to mark the first byte as an "Opcode".

**System Clock Rate.** The TMS 143 support can acquire data from the MCS251 microcontroller at speeds of up to 16 MHz**1**.

**Hardware Reset.** If a hardware reset occurs in your MCS251 system during an acquisition, the disassembler might acquire an invalid sample.

**Disabling The Instruction Cache.** To disassemble acquired data, you must disable the internal instruction cache. Disabling the cache makes all instruction prefetches visible on the bus so that they can be acquired and disassembled.

#### **Functionality Not Supported**

**Variable WAIT State.** The TMS 143 support does not support the variable WAIT state configuration.

## **Connecting To A System Under Test**

Before you connect to your SUT, you must connect the probes to the module. Your SUT must also have a minimum amount of clear space surrounding the microcontroller to accommodate the probe adapter. Refer to the *Specifications* chapter in this manual for the required clearances.

The general requirements and restrictions of microcontroller supports in the information on basic operations shows the vertical dimensions of a channel or clock probe connected to square pins on a circuit board.

#### To connect your logic analyzer to your SUT using a PLCC probe adapter, follow these steps: **With A PLCC Probe Adapter**

- **1.** Turn off power to your SUT. It is not necessary to turn off the logic analyzer.
- **1 Specification at time of printing. Contact your Tektronix sales representative for current information on the fastest devices supported.**

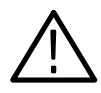

*CAUTION. Static discharge can damage the microcontroller, the probe adapter, the probes, or the module. To prevent static damage, handle all of the above only in a static-free environment.*

*Always wear a grounding wrist strap or similar device while handling the microcontroller and probe adapter.*

- **2.** To discharge your stored static electricity, touch the ground connector located on the back of the logic analyzer. Then, touch any of the ground pins of the probe adapter to discharge stored static electricity from the probe adapter.
- **3.** Place the probe adapter onto the antistatic shipping foam to support the probe as shown in Figure 1–1. This prevents the circuit board from flexing.
- **4.** Remove the microcontroller from your SUT.
- **5.** Line up the pin 1 indicator on the microcontroller with pin 1 of the PLCC socket on the probe adapter.

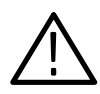

*CAUTION. Failure to correctly place the microcontroller into the probe adapter may permanently damage electrical components once power is applied.*

**6.** Place the microcontroller into the probe adapter as shown in Figure 1–1.

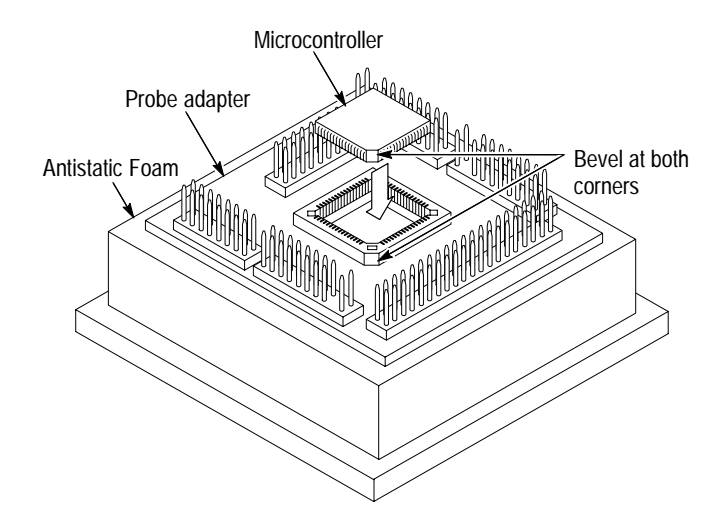

**Figure 1–1: Placing a microcontroller into a PLCC probe adapter**

**7.** Connect the channel and clock probes to the probe adapter as shown in Figure 1–2. Match the channel groups and numbers on the probe labels to the corresponding pins on the probe adapter. Match the ground pins on the probes to the corresponding pins on the probe adapter.

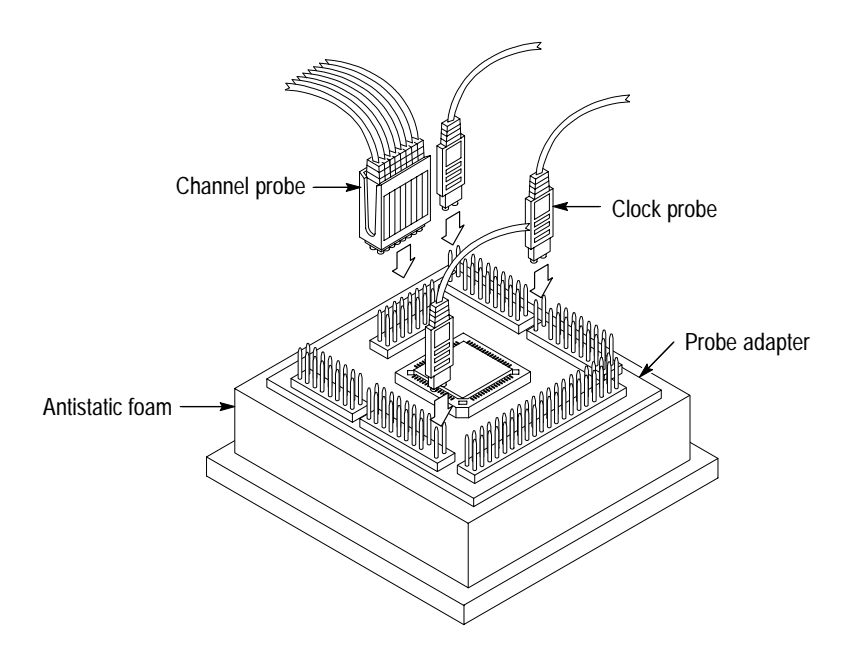

**Figure 1–2: Connecting probes to a PLCC probe adapter**

**8.** Place the probe adapter onto the SUT as shown in Figure 1–3.

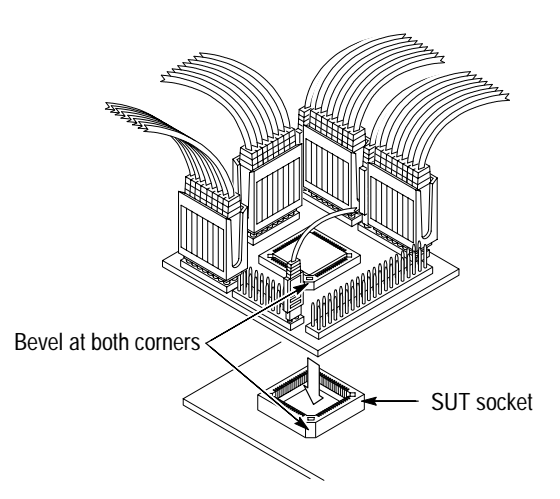

**Figure 1–3: Placing a PLCC probe adapter onto the SUT**

You can use channel probes, clock probes, and leadsets with a commercial test clip (or adapter) to make connections between the logic analyzer and your SUT. **Without A Probe Adapter**

> To connect the probes to MCS251 signals in the SUT using a test clip, follow these steps:

**1.** Turn off power to your SUT. It is not necessary to turn off power to the logic analyzer.

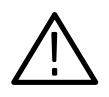

*CAUTION. Static discharge can damage the microcontroller, the probes, or the module. To prevent static damage, handle all of the above only in a static-free environment.*

*Always wear a grounding wrist strap or similar device while handling the microcontroller.*

**2.** To discharge your stored static electricity, touch the ground connector located on the back of the logic analyzer. If you are using a test clip, touch any of the ground pins on the clip to discharge stored static electricity from it.

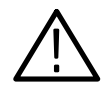

*CAUTION. Failure to place the SUT on a horizontal surface before connecting the test clip might permanently damage the pins on the microcontroller.*

- **3.** Place the SUT on a horizontal static-free surface.
- **4.** Use Tables 1–1 through 1–2 to connect the channel probes to MCS251 signal pins on the test clip or in the SUT. Use Table 1–3 to connect the clock probes and the MCS251 signals.

Use leadsets to connect at least one ground lead from each channel probe and the ground lead from each clock probe to ground pins on your test clip.

**5.** Align pin 1 or A1 of your test clip with the corresponding pin 1 or A1 of the MCS251 microcontroller in your SUT and attach the clip.

#### **Channel Assignments**

The following channel assignment tables show the probe section and channel assignments, and the signal to which each channel connects.

Channel assignments shown in Table 1–2 through Table 1–3 use the following conventions:

- $\blacksquare$ All signals are required by the support unless indicated otherwise.
- $\blacksquare$  Channels are shown starting with the most significant bit (MSB) descending to the least significant bit (LSB).
- $\blacksquare$ Channel group assignments are for all modules unless otherwise noted.
- $\blacksquare$ An tilde asterisk following a signal name indicates an active low signal.

By default the Control group is displayed symbolically.

| <b>Bit</b><br>order |      | Section:channel   MCS251 signal name |
|---------------------|------|--------------------------------------|
| າ                   | C2:3 | $RD^*$                               |
|                     | C2:2 | WR <sup>*</sup>                      |
|                     | C2:1 | PSEN*                                |
|                     | C2:0 | ALE                                  |

**Table 1–1: Control group channel assignments** 

The Data bus is multiplexed with the Address bus. Channels D1:7-0 and D0:7-0 do not need to be connected. By default this group is displayed in hexadecimal. By default the Address group is displayed in hexadecimal.

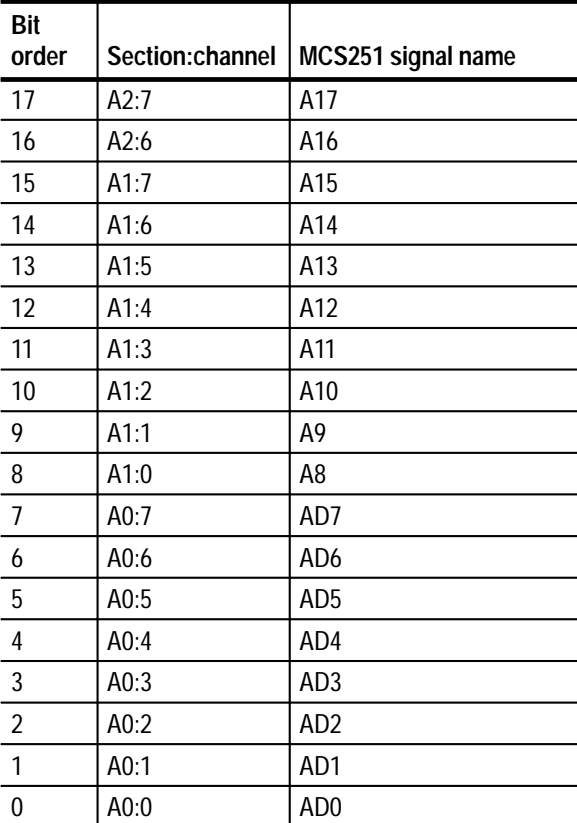

#### **Table 1–2: Address group channel assignments**

Table 1–3 lists the probe section and channel assignments for the clock probes. The clock probes are not part of any group.

|          | Section:channel   MCS251 signal name |
|----------|--------------------------------------|
| CLK:2    | WAIT*                                |
| CI K:1   | <b>RST</b>                           |
| $CL$ K:0 | $XTAI 1=$                            |

**Table 1–3: Clock channel assignments**

These channels are used only to clock in data; they are not acquired or displayed. To acquire data from any of the signals shown in Table 1–3, you must connect another channel probe to the signal, a technique called double probing.

## **CPU To Channel Probe Connections**

To probe the microprocessor you will need to make connections between the CPU and the channel probes. Table 1–4 through Table 1–6 list the CPU pin to channel probe pin connections. Please pay close attention to the caution below.

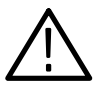

*CAUTION. To protect the CPU and the inputs of the module, a 180 resistor should be connected in series between each pin of the CPU and each pin of the channel probe connector. The resistor must be no farther away from the CPU then 1/2-inch.*

#### **Table 1–4: CPU to Address channels**

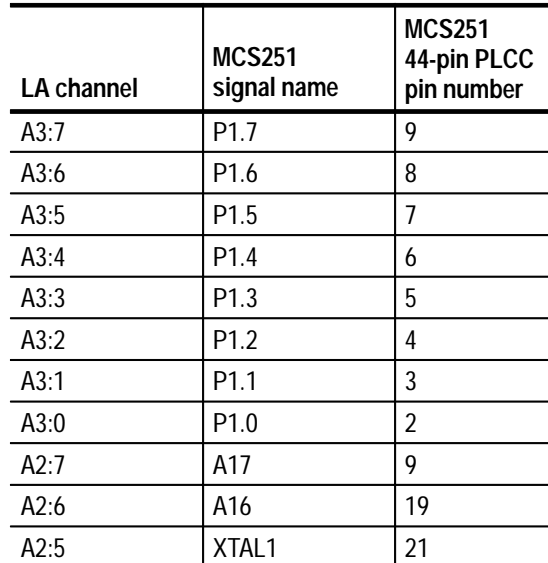

| <b>LA channel</b> | <b>MCS251</b><br>signal name | <b>MCS251</b><br>44-pin PLCC<br>pin number |
|-------------------|------------------------------|--------------------------------------------|
| A2:4              | XTAL <sub>2</sub>            | 20                                         |
| A2:3              | EA*                          | 35                                         |
| A2:2              | T <sub>0</sub>               | 16                                         |
| A2:1              | T1                           | 17                                         |
| A2:0              | <b>NC</b>                    |                                            |
| A0:0              | AD <sub>0</sub>              | 43                                         |
| A0:1              | AD1                          | 42                                         |
| A0:2              | AD <sub>2</sub>              | 41                                         |
| A0:3              | AD <sub>3</sub>              | 40                                         |
| A0:4              | AD4                          | 39                                         |
| A0:5              | AD <sub>5</sub>              | 38                                         |
| A0:6              | AD <sub>6</sub>              | 37                                         |
| A0:7              | AD7                          | 36                                         |
| A1:0              | A8                           | 24                                         |
| A1:1              | A <sub>9</sub>               | 25                                         |
| A1:2              | A10                          | 26                                         |
| A1:3              | A11                          | 27                                         |
| A1:4              | A12                          | 28                                         |
| A1:5              | A13                          | 29                                         |
| A1:6              | A14                          | 30                                         |
| A1:7              | A15                          | 31                                         |

**Table 1–4: CPU to Address channels (cont.)**

**Table 1–5: CPU to Control channels** 

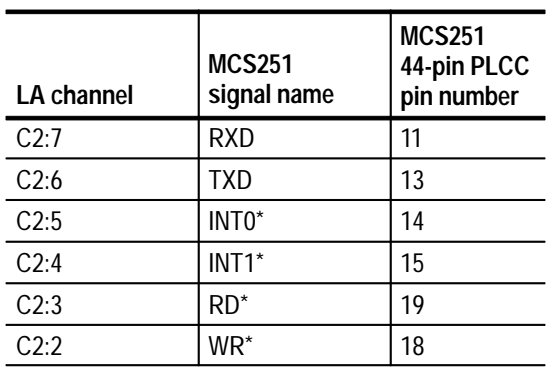

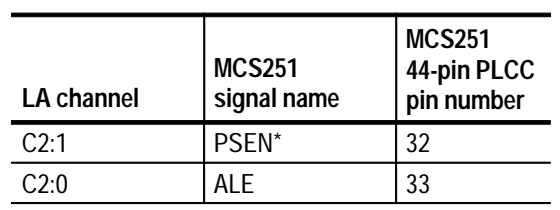

#### **Table 1–5: CPU to Control channels (cont.)**

#### **Table 1–6: CPU to Clock channels**

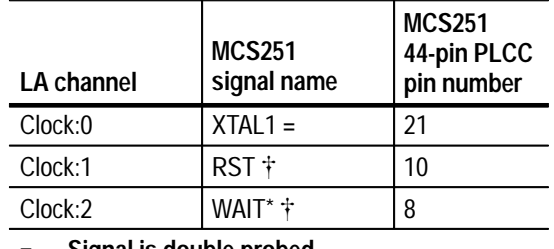

**= Signal is double probed**

 $\dagger$ **Signal used as a qualifier**

Table 1–7 lists the Pin-out of connector J110. Connector J110 can be used for oscilloscope probe connections of the MCS251 microcontroller signals.

#### **Table 1–7: J110 pin-out**

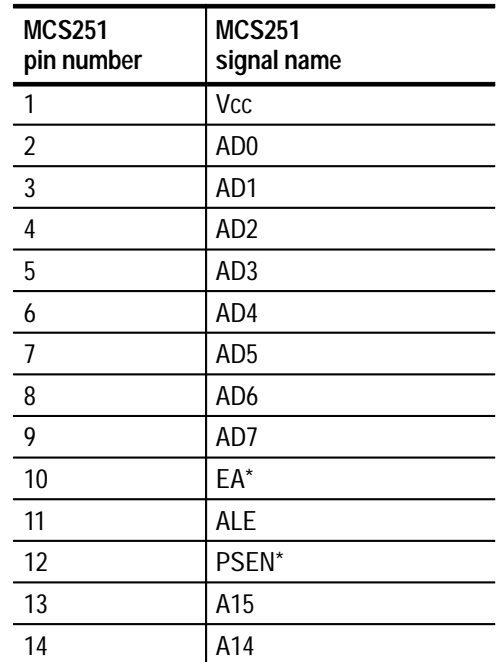

| <b>MCS251</b><br>pin number | <b>MCS251</b><br>signal name |
|-----------------------------|------------------------------|
| 15                          | A13                          |
| 16                          | A12                          |
| 17                          | A11                          |
| 18                          | A10                          |
| 19                          | A <sub>9</sub>               |
| 20                          | A8                           |
| 21                          | <b>Vss</b>                   |
| 22                          | XTAL1                        |
| 23                          | XTAL <sub>2</sub>            |
| 24                          | $A16/RD^*$                   |
| 25                          | WR*                          |
| 26                          | T1                           |
| 27                          | T <sub>0</sub>               |
| 28                          | $INT1*$                      |
| 29                          | $INT2*$                      |
| 30                          | TXD*                         |
| 31                          | RXD*                         |
| 32                          | <b>RST</b>                   |
| 33                          | P1.7/A17                     |
| 34                          | P1.6/WAIT*                   |
| 35                          | P1.5                         |
| 36                          | P1.4                         |
| 37                          | P1.3                         |
| 38                          | P1.2                         |
| 39                          | P1.1                         |
| 40                          | P1.0                         |

**Table 1–7: J110 pin-out (cont.)**

# **Operating Basics**

# **Setting Up the Support**

Information in this section is specific to the operations and functions of the TMS 143 MCS251 support on any Tektronix logic analyzer for which it can be purchased.

Before you acquire and disassemble data, you need to load the support and specify setups for clocking and triggering as described in the information on basic operations. The support provides default values for each of these setups, but you can change them as needed.

#### **Channel Group Definitions**

The software automatically defines channel groups for the support. The channel groups for the MCS251 support are: Address, Data, Control, and Clock. If you want to know which signal is in which group, refer to the channel assignment tables beginning on page 1–5.

#### **How Data Is Acquired**

This part of this chapter explains how the module acquires MCS251 signals using the TMS 143 software and probe adapter. This part also provides additional information on microcontroller signals accessible on or not accessible on the probe adapter, and on extra probe channels available for you to use for additional connections.

## **Clocking Options**

The TMS 143 support offers a microcontroller-specific clocking mode for the MCS251. This clocking mode is "Custom" and is the default selection whenever you load the support.

Disassembly will not be correct with the Internal or External clocking modes. Information on basic operations describes how to use these clock selections for general purpose analysis.

A special clocking program is loaded to the module every time you load the support. This special clocking is called Custom. **Custom Clocking**

> With Custom clocking, the module logs in signals from multiple groups of channels at different times as they become valid on the MCS251 bus. The

module then sends all the logged-in signals to the trigger machine and to the memory of the module for storage.

In Custom clocking, the module clocking state machine generates one master sample for each microcontroller bus cycle, no matter how many clock cycles are contained in the bus cycle.

Figure 2–1 shows the sample points and the master sample point.

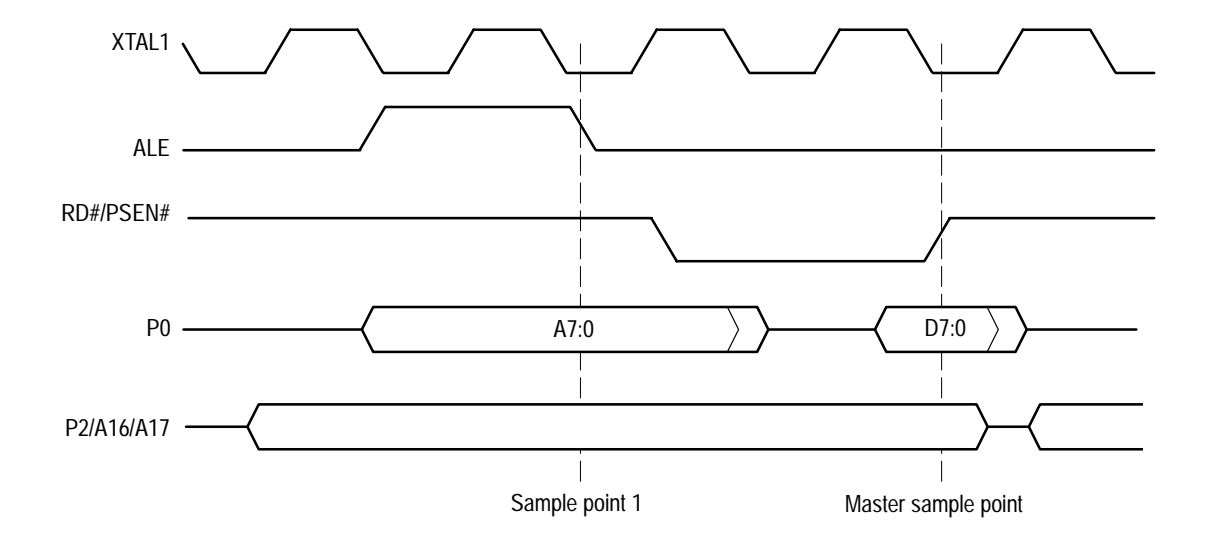

#### **Figure 2–1: MCS251 bus timing**

The Setup menu for the MCS251 has the additional selection "Custom" defined for the Clocking mode field. "Custom" is the default selection whenever the MCS251 support is loaded.

When "Custom" is selected, the Custom Clocking Options menu will have the sub-title "MCS251 Microprocessor Clocking Support" added, and the clocking options will be displayed as shown below:

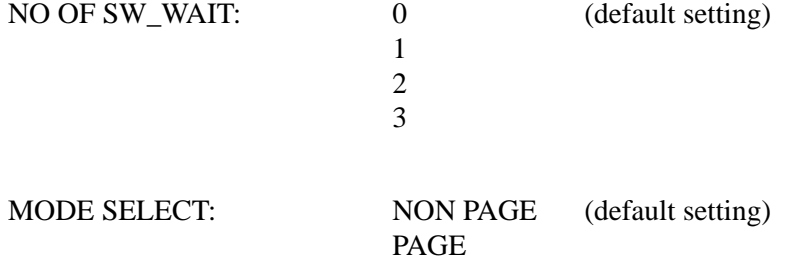

## **Symbols**

The TMS 143 support supplies one symbol table file. The MCS251\_Ctrl file replaces specific Control channel group values with symbolic values when Symbolic is the radix for the channel group.

Symbol tables are generally not for use in timing or MCS251\_T support disassembly.

Table 2–1 shows the name, bit pattern, and a description for the symbols in the file MCS251\_Ctrl, the Control channel group symbol table.

|              | Control group value                         |                    |
|--------------|---------------------------------------------|--------------------|
| Symbol       | $RD^*$<br>WR*<br><b>PSEN*</b><br><b>ALE</b> | <b>Description</b> |
| <b>WRITE</b> | $\mathbf{0}$<br>χ                           | Write to memory    |
| READ         | χ<br>-1<br>0                                | Read from memory   |
| <b>FETCH</b> | X<br>χ<br>- ೧                               | Fetch              |

**Table 2–1: Control group symbol table definitions** 

Information on basic operations describes how to use symbolic values for triggering and for displaying other channel groups symbolically, such as the Address channel group.

# **Acquiring and Viewing Disassembled Data**

## **Acquiring Data**

Once you load the MCS251 support, choose a clocking mode and specify the trigger, you are ready to acquire and disassemble data.

If you have any problems acquiring data, refer to information on basic operations in your online help or *Appendix A: Error Messages and Disassembly Problems* in the basic operations user manual.

#### **Viewing Disassembled Data**

You can view disassembled data in four display formats: Hardware, Software, Control Flow, and Subroutine. The information on basic operations describes how to select the disassembly display formats.

*NOTE. Selections in the Disassembly property page (the Disassembly Format Definition overlay) must be set correctly for your acquired data to be disassembled correctly. Refer to* Changing How Data is Displayed *on page 2–8.*

The default display format shows the Address, Data, and Control channel group values for each sample of acquired data.

The disassembler displays special characters and strings in the instruction mnemonics to indicate significant events. Table 2–2 lists these special characters and strings, and gives a description of what they represent.

| Character or string displayed |                                   | <b>Description</b>                                                                                                    |
|-------------------------------|-----------------------------------|----------------------------------------------------------------------------------------------------|
| #                             |                                   | Indicates an immediate value                                                                                                    |
| >                             |                                   | Indicates there is insufficient room on the screen to show all<br>available data                                                                                                    |
| ><br>m                        | On the TLA 700<br>On the DAS 9200 | The instruction was manually marked as a program fetch                                                                                                    |
|                               |                                   | Indicates the number shown is in decimal, such as #12t                                                                                                    |
| ****                          |                                   | Indicates there is insufficient data available for complete<br>disassembly of the instruction; the number of asterisks<br>indicates the width of the data that is unavailable. Each two<br>asterisks represent one byte. |

**Table 2–2: Meaning of special characters in the display** 

#### **Hardware Display Format**

In Hardware display format, the disassembler displays certain cycle type labels in parentheses. Table 2–3 shows these cycle type labels and gives a definition of the cycle they represent. Reads to interrupt and exception vectors will be labeled with the vector name.

| Cycle type         | <b>Definition</b>                                                 |
|--------------------|-------------------------------------------------------------------|
| ( READ)            | Read from memory                                                  |
| (WRITE)            | Write to memory                                                   |
| (MEM READ ) $§$    | Code fetch                                                        |
| ( RESET LOCATION ) | The processor has reset and started fetching from location "----" |
| ( UNKNOWN )        | The combination of control bits is unexpected and/or unrecognized |
| $(FLUSH)$ $§$      | This cycle was fetched but not executed                           |
| (EXTENSION ) §     | This cycle is an extension to a preceding instruction opcode      |
| (ILLEGAL INST ) §  | The data could not be decoded into a valid instruction            |
|                    |                                                                   |

**Table 2–3: Cycle type definitions** 

S. **Computed cycle types**

Figure 2–2 shows an example of the Hardware display.

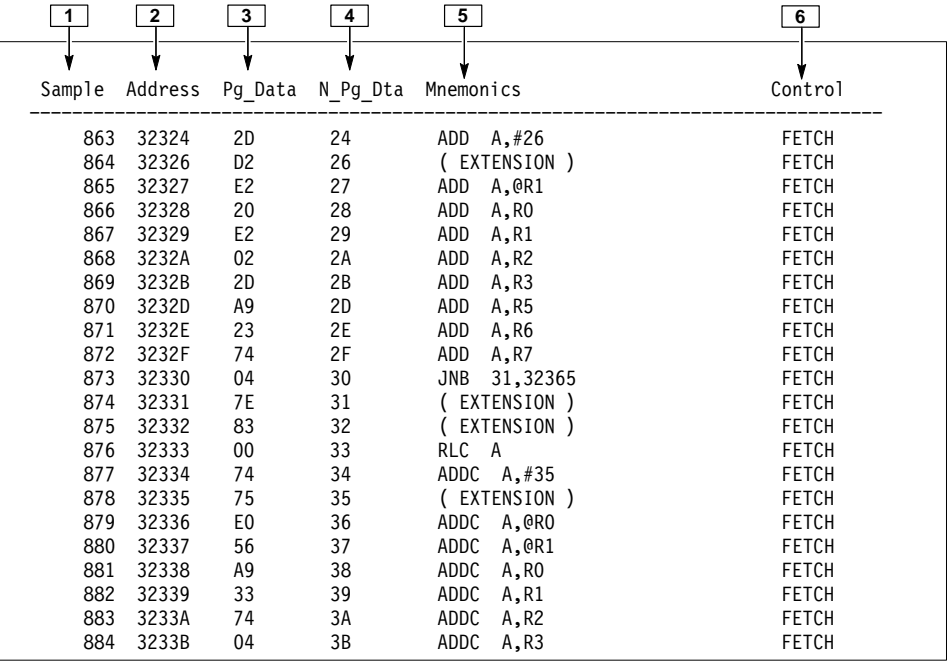

**Figure 2–2: Hardware display format**

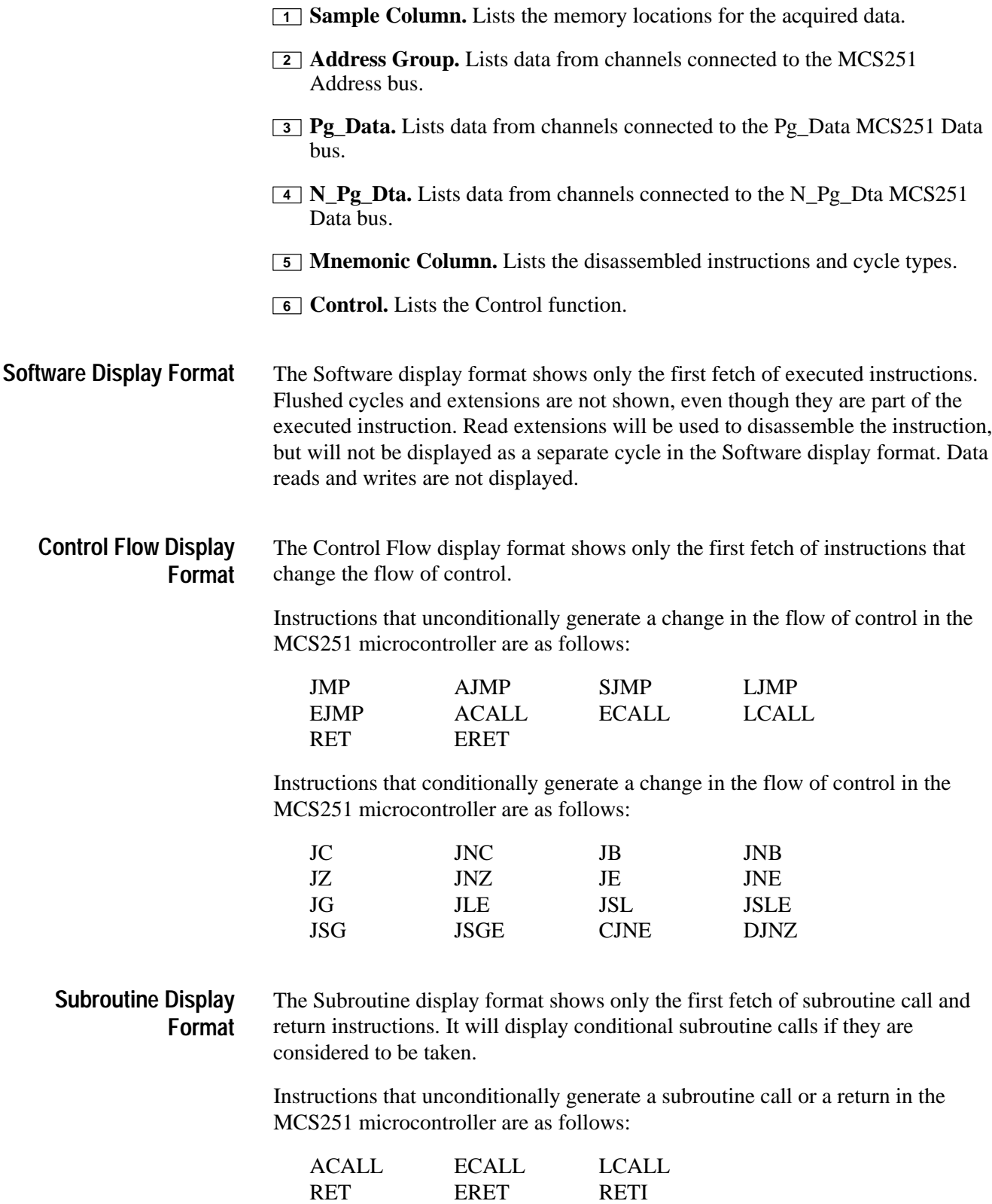

## **Changing How Data Is Displayed**

There are common fields and features that allow you to further modify displayed data to suit your needs. You can make common and optional display selections in the Disassembly property page (the Disassembly Format Definition overlay).

You can make selections unique to the MCS251 support to do the following tasks:

- п Change how data is displayed across all display formats
- $\blacksquare$ Change the interpretation of disassembled cycles
- $\blacksquare$ Display exception vectors

There are no optional fields for this support package. Refer to the information on basic operations for descriptions of common fields.

- The support allows marking of instructional fetch/read cycles, including read extensions and flush cycles. If the cursor is placed on any other cycle type, the software will return a warning that: "An Opcode Mark cannot be placed at the selected sample." The following marks are available for instructional cycles: **Cycle Marking**
	- É Opcode marks the current sequence as an opcode fetch cycle
	- $\blacksquare$ Extension marks the current sequence as an extension cycle
	- É Read marks the current sequence as a read cycle
	- Flush marks the current sequence as flush cycle

Information on basic operations contains more details on marking cycles.

#### You can make optional selections for disassembled data. In addition to the common selections (described in the information on basic operations), the MCS251 can be operated in two different modes. Dependent on the mode selected, the data will be received at different ports. The two selections are: **Optional Display Selections**

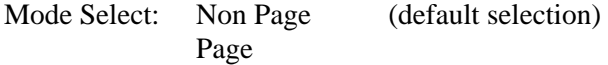

The bit pattern generated by the MCS251 depends whether the MCS251 is in Binary or Source mode. The available selections are:

Bin\_Src: Binary (default selection) Source

#### The TMS 143 will label all exception vector reads using the labels listed in Table 2–4. Refer to the 8XC251Sx Microprocessor User's manual (listed on page 1–1) for an explanation of these labels. These exception labels will be **Displaying Exception Vectors**

displayed in parentheses in the disassembly window.

The exception vector table must reside in external memory to be visible to the disassembler software.

Table 2–4 lists the MCS251 exception vectors.

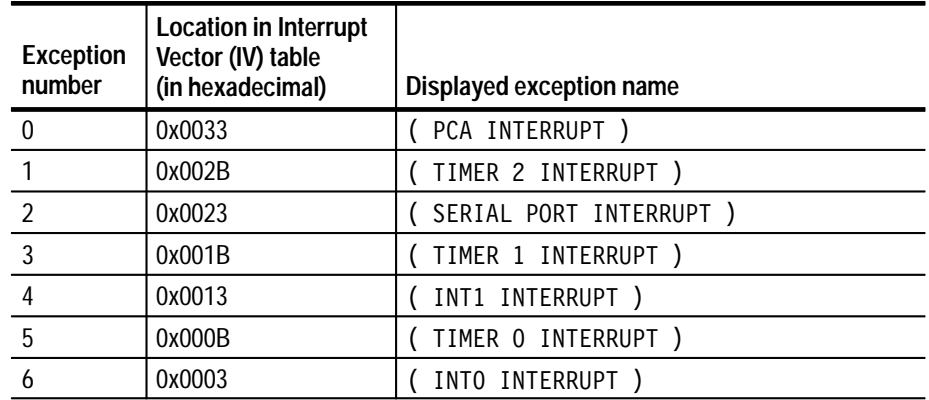

#### **Table 2–4: Exception vectors**

# **Specifications**

# **Specifications**

This chapter contains information regarding the specifications of the support.

## **Probe Adapter Description**

The probe adapter is nonintrusive hardware that allows the logic analyzer to acquire data from a microcontroller in its own operating environment with little effect on that system. Information on basic operations contains a figure showing the logic analyzer connected to a typical probe adapter. Refer to that figure while reading the following description.

The probe adapter consists of a circuit board and a socket for a MCS251 microcontroller. The probe adapter connects to the microcontroller on your SUT. Signals from the microcontroller-based system flow from the probe adapter to the channel groups and through the probe signal leads to the logic analyzer module.

The probe adapter accommodates the Intel MCS251 microcontroller in a 44-pin PLCC package, or a 40-pin DIP package.

## **Specification Tables**

These specifications are for a probe adapter connected between a compatible Tektronix logic analyzer and a SUT.

Table 3–1 shows the electrical requirements the SUT must produce for the support to acquire correct data. Table 3–2 shows the environmental specifications.

Figure 3–1 shows the dimensions of the probe adapter.

#### **Table 3–1: Electrical specifications**

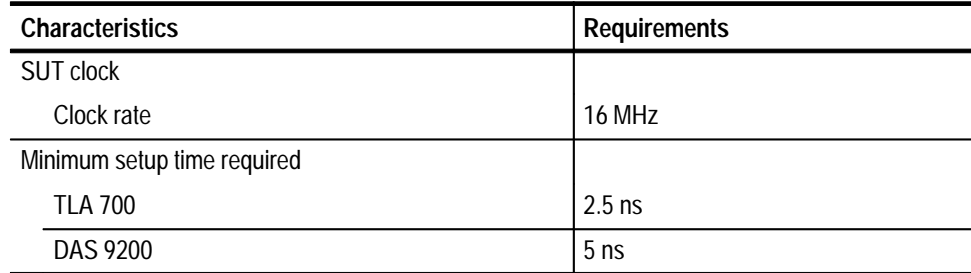

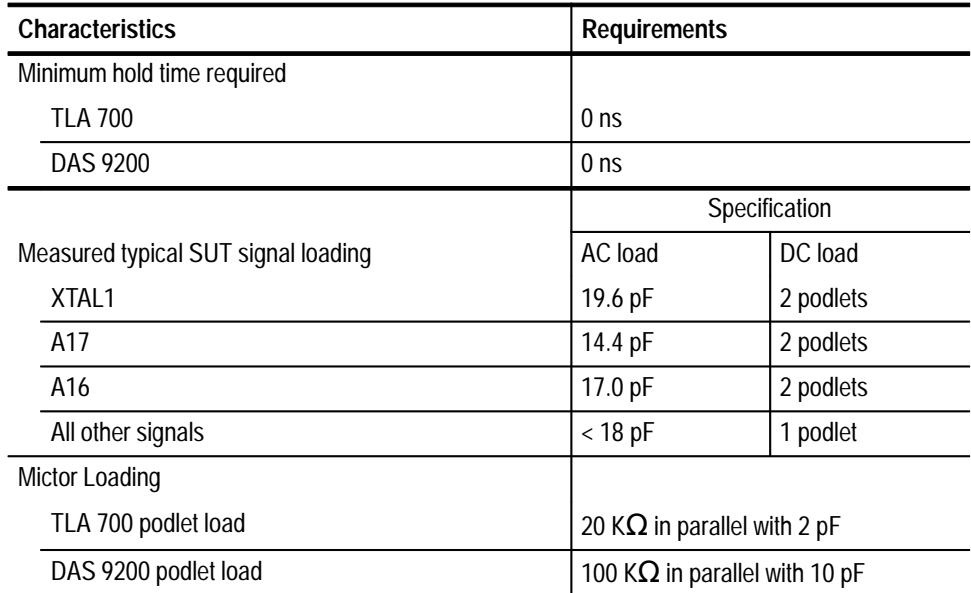

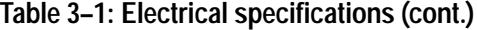

#### **Table 3–2: Environmental specifications\***

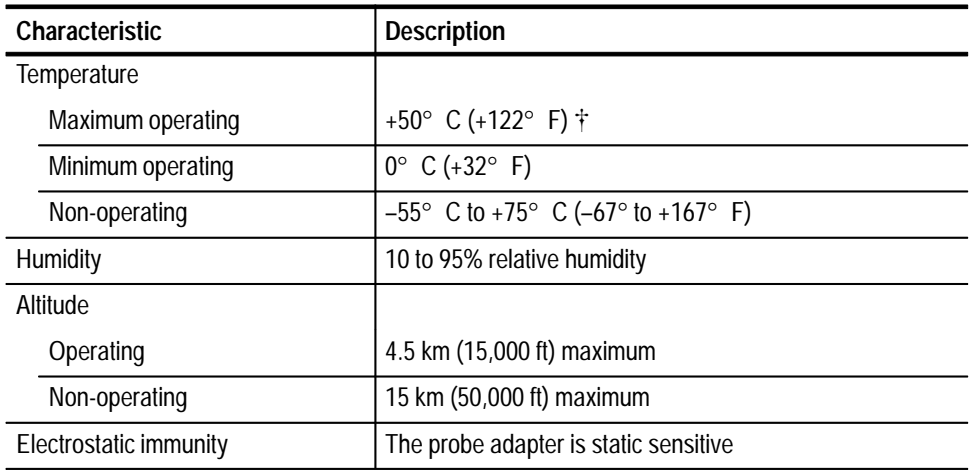

**\* Designed to meet Tektronix standard 062-2847-00 class 5**

 $\ddagger$  **Not to exceed MCS251 microcontroller thermal considerations. Forced air cooling might be required across the CPU.**

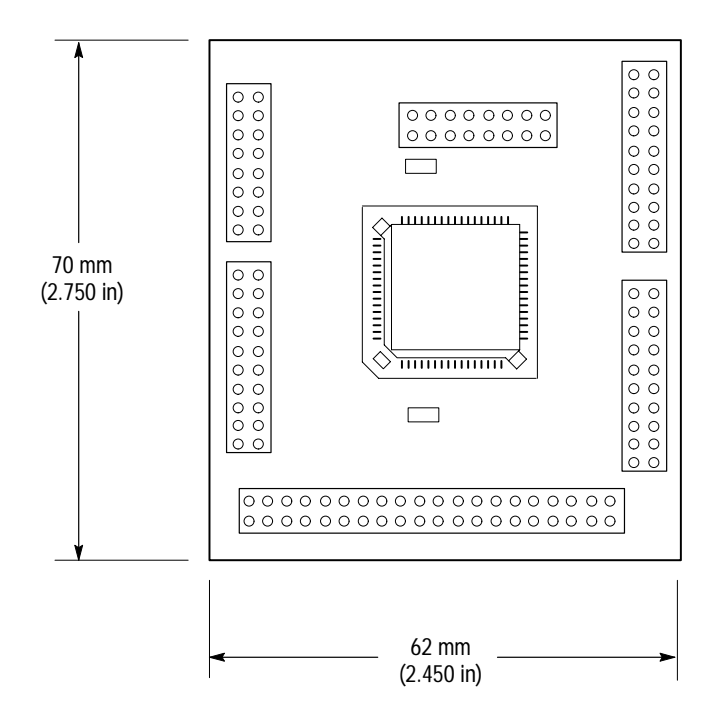

**Figure 3–1: Dimensions of the probe adapter** 

Specifications

*WARNING*

*The following servicing instructions are for use only by qualified personnel. To avoid injury, do not perform any servicing other than that stated in the operating instructions unless you are qualified to do so. Refer to all Safety Summaries before performing any service.*

NOT CONTROL TO THE CONTROL OF THE CONTROL OF THE CONTROL OF THE CONTROL OF THE CONTROL OF THE CONTROL OF THE CONTROL OF THE CONTROL OF THE CONTROL OF THE CONTROL OF THE CONTROL OF THE CONTROL OF THE CONTROL OF THE CONTROL

# **Maintenance**

7

# **Maintenance**

## **Replacing Signal Leads**

Information on basic operations describes how to replace signal leads (individual channel and clock probes).

## **Replacing Protective Sockets**

Information on basic operations describes how to replace protective sockets.

Maintenance

# **Replaceable Electrical Parts**

# **Replaceable Electrical Parts**

This chapter contains a list of the replaceable electrical components for the TMS 143 MCS251 microcontroller support.

#### **Parts Ordering Information**

Replacement parts are available through your local Tektronix field office or representative.

Changes to Tektronix products are sometimes made to accommodate improved components as they become available and to give you the benefit of the latest improvements. Therefore, when ordering parts, it is important to include the following information in your order:

- $\blacksquare$ Part number
- П Instrument type or model number
- $\blacksquare$ Instrument serial number
- п Instrument modification number, if applicable

If you order a part that has been replaced with a different or improved part, your local Tektronix field office or representative will contact you concerning any change in part number.

Change information, if any, is located at the rear of this manual.

### **Using the Replaceable Electrical Parts List**

The tabular information in the Replaceable Electrical Parts List is arranged for quick retrieval. Understanding the structure and features of the list will help you find all of the information you need for ordering replacement parts. The following table describes each column of the electrical parts list.

#### **Parts list column descriptions**

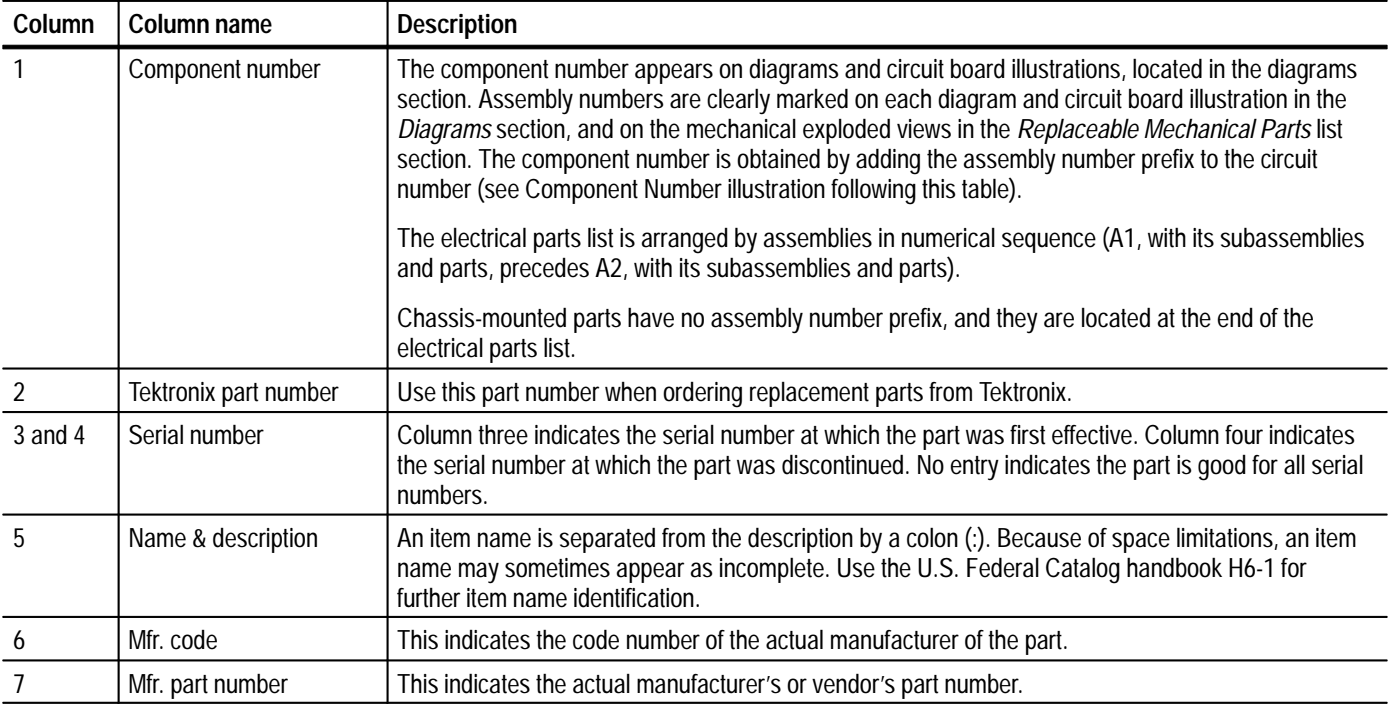

Abbreviations conform to American National Standard ANSI Y1.1–1972. **Abbreviations**

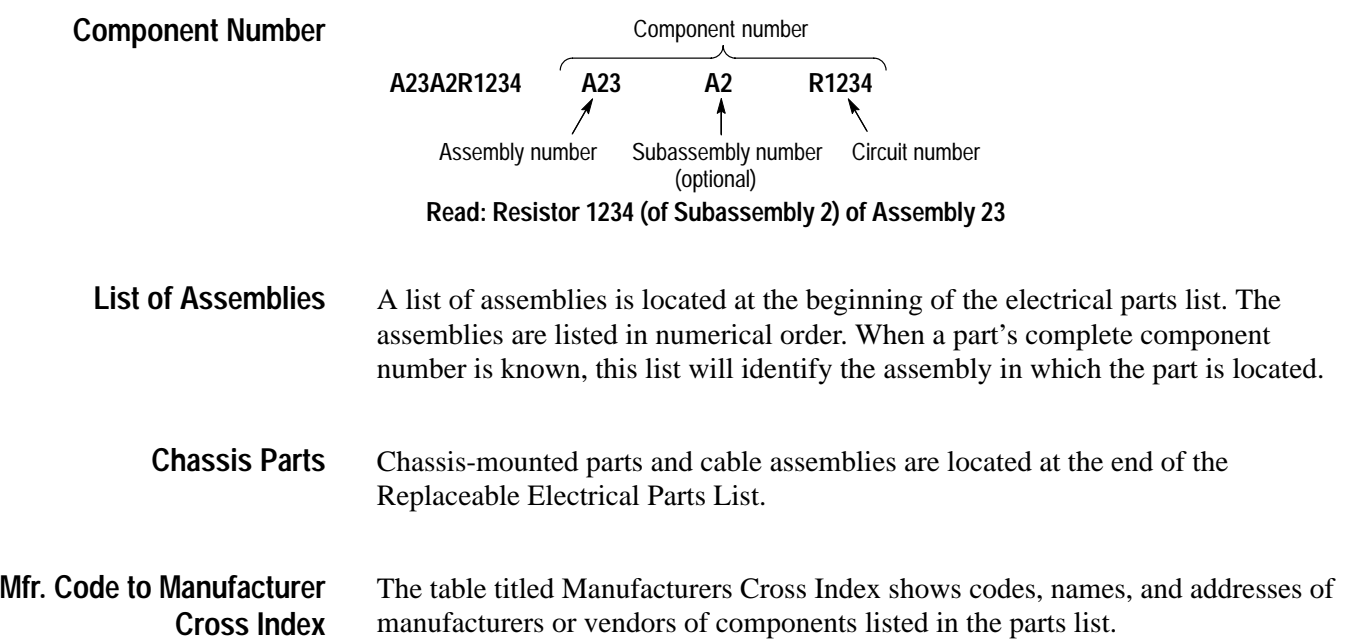

#### **Manufacturers cross index**

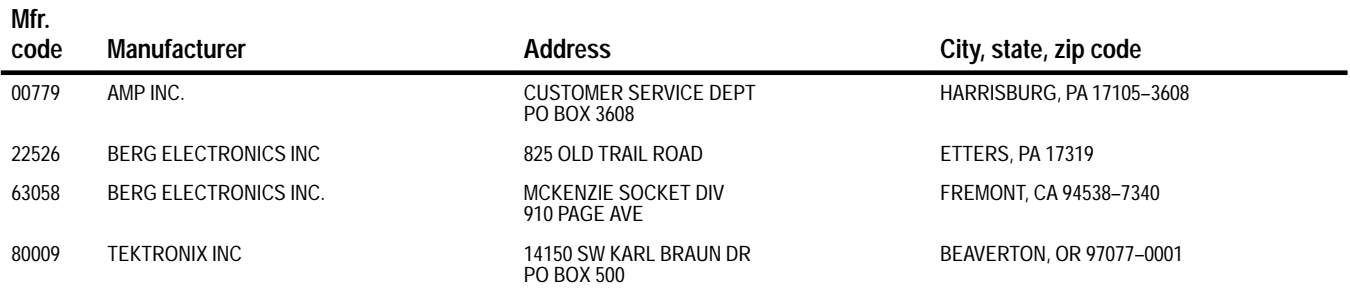

#### **Replaceable electrical parts list**

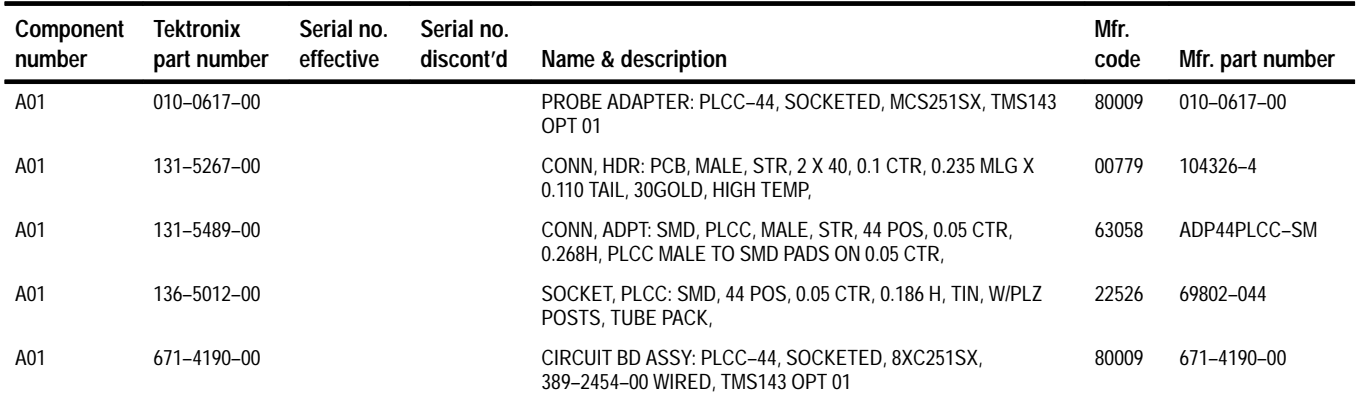

# **Replaceable Mechanical Parts**

# **Replaceable Mechanical Parts**

This chapter contains a list of the replaceable mechanical components for the TMS 143 MCS251 microcontroller support.

#### **Parts Ordering Information**

Replacement parts are available through your local Tektronix field office or representative.

Changes to Tektronix products are sometimes made to accommodate improved components as they become available and to give you the benefit of the latest improvements. Therefore, when ordering parts, it is important to include the following information in your order:

- $\blacksquare$ Part number
- Ξ Instrument type or model number
- $\blacksquare$ Instrument serial number
- п Instrument modification number, if applicable

If you order a part that has been replaced with a different or improved part, your local Tektronix field office or representative will contact you concerning any change in part number.

Change information, if any, is located at the rear of this manual.

#### **Using the Replaceable Mechanical Parts List**

The tabular information in the Replaceable Mechanical Parts List is arranged for quick retrieval. Understanding the structure and features of the list will help you find all of the information you need for ordering replacement parts. The following table describes the content of each column in the parts list.

#### **Parts list column descriptions**

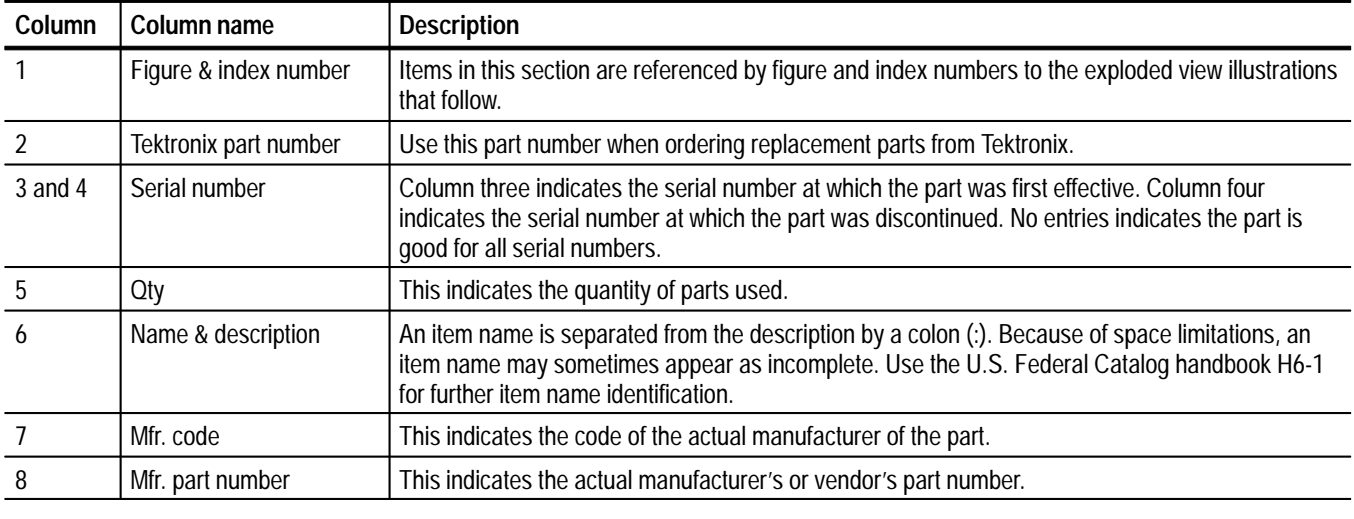

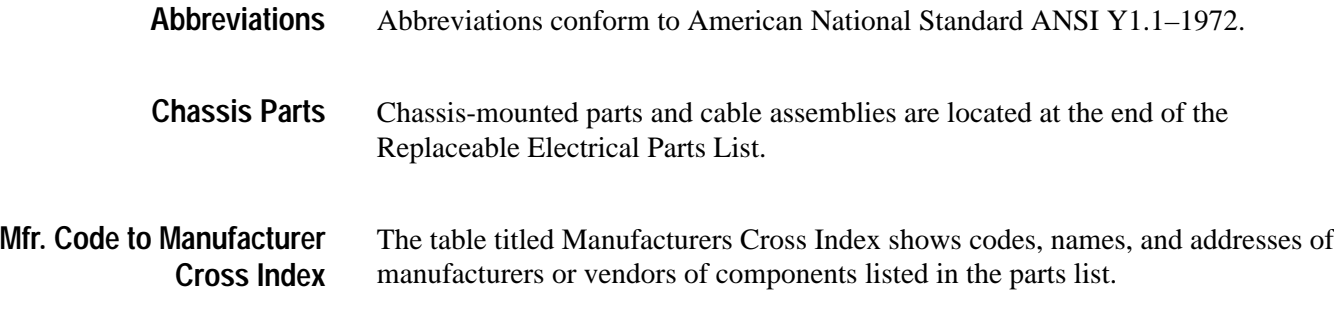

#### **Manufacturers cross index**

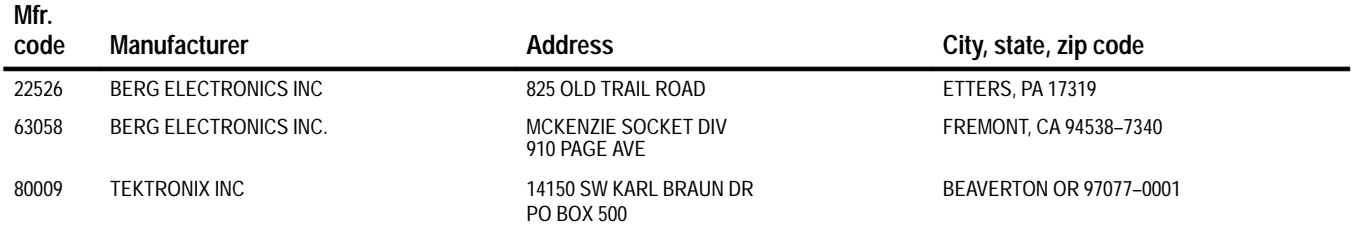

#### **Replaceable mechanical parts list**

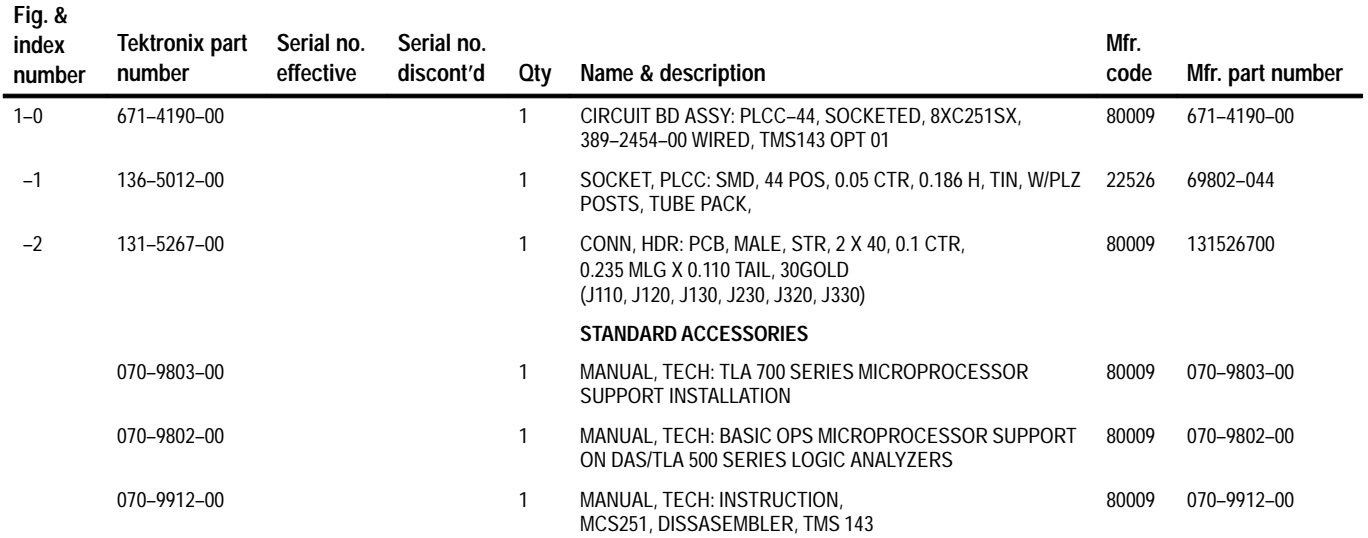

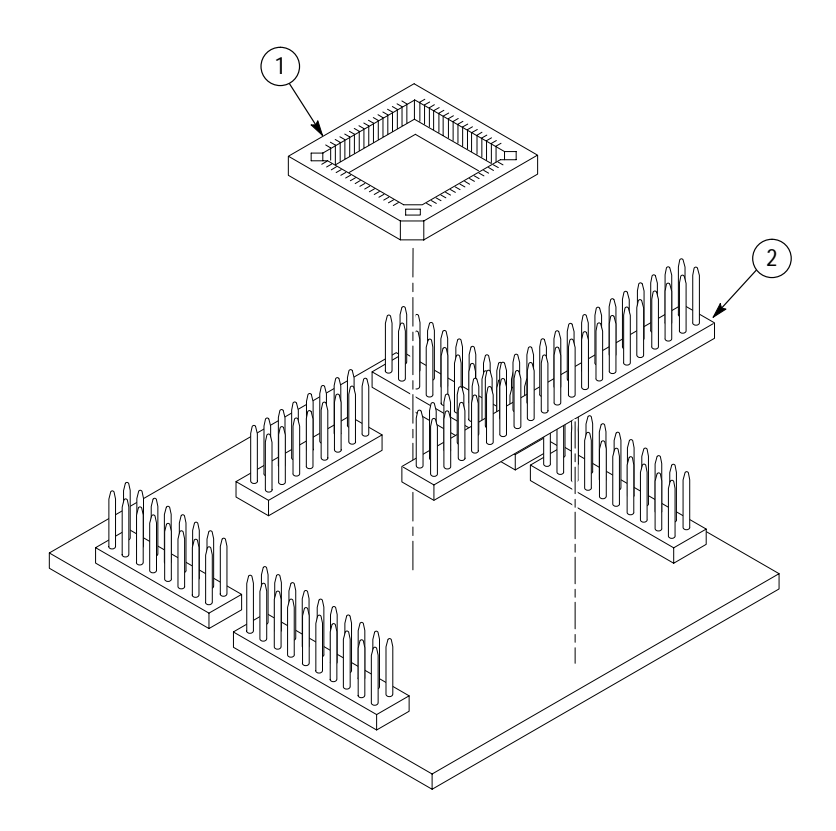

**Figure 1: MCS251 probe adapter exploded view**

# **Index**

F

# **Index**

## **Numbers**

8CX251SX, definition, ix

## **A**

about this manual set, ix acquiring data, 2–5 Address group channel assignments, 1–6 display column, 2–7 application, logic analyzer configuration, 1–1

## **B**

basic operations, where to find information, ix bus cycles, displayed cycle types, 2–6 bus timing, 2–2

## **C**

channel assignments Address group, 1–6 clocks, 1–7 Control group, 1–6 Data group, 1–6 specifications, 1–5 channel groups, 2–1 channel probe to CPU connections, 1–7 clock channel assignments, 1–7 clock rate, 1–2 clocking, Custom, 2–1 how data is acquired, 2–2 clocking options how data is acquired, 2–2 MODE SELECT, 2–2 NO OF SW\_WAIT, 2–2 component locator diagrams, *5–5* connections CPU to channel probe, 1–7 no probe adapter, channel probes, 1–5 probe adapter to SUT, PLCC, 1–2 without a probe adapter, 1–4 contacting Tektronix, x Control Flow display format, 2–7 Control function, 2–7 Control group channel assignments, 1–6

symbol table, 2–3 CPU to channel probe connections, 1–7 Custom clocking, 2–1 how data is acquired, 2–2 cycle marking, 2–8 definition of, 2–8 cycle types, 2–6

## **D**

data acquiring, 2–5 disassembly formats Control Flow, 2–7 Hardware, 2–6 Software, 2–7 Subroutine, 2–7 how data is acquired, 2–1 clocking options, 2–2 data display, changing, 2–8 Data group channel assignments, 1–6 display column, 2–7 definitions 8CX251SX, ix disassembler, ix information on basic operations, x logic analyzer, x MCS251, ix P54C, ix SUT, x XXX, ix diagrams and circuit board illustrations, *5–5–5–6* dimensions, probe adapter, 3–3 disassembled data cycle type definitions, 2–6 viewing, 2–5 disassembler definition, ix logic analyzer configuration, 1–1 setup, 2–1 Disassembly Format Definition overlay, 2–8 Disassembly property page, 2–8 display formats Control Flow, 2–7 Hardware, 2–6 Software, 2–7 special characters, 2–5 Subroutine, 2–7

### **E**

electrical specifications, 3–1 environmental specifications, 3–2 exception vectors, displaying, 2–9

#### **F**

functionality not supported, 1–2 variable WAIT state, 1–2

#### **H**

Hardware display format, 2–6 cycle type definitions, 2–6

#### **I**

information on basic operations, definition, x installing hardware. *See* connections

## **J**

J110 pin-out, 1–9

## **L**

leads (podlets). *See* connections logic analyzer configuration for disassembler, 1–1 configuration for the application, 1–1 with a DAS 9200 series, 1–1 with a TLA 700 series, 1–1 definition, x software compatibility, 1–1

#### **M**

maintenance replacing protective sockets, 4–1 replacing signal leads, 4–1 manual conventions, ix how to use the set, ix mark Opcode function, 2–8 MCS251, definition, ix microprocessor package types supported, 1–1 specific clocking and how data is acquired, 2–2 Mnemonic display column, 2–7

#### **O**

optional display selections Bin\_Src, 2–8 Mode Select, 2–8 oscilloscope connection pins, 1–9

#### **P**

P54C, definition, ix package types supported, microprocessor, 1–1 PLCC, connections, probe adapter to SUT, 1–2 probe adapter clearance, 1–2 dimensions, 3–3 connecting leads, 1–3 hardware description, 3–1 not using one, 1–4 placing the microprocessor in, 1–3

## **R**

replacing protective sockets, 4–1 replacing signal leads, 4–1 Reset, SUT hardware, 1–2 restrictions, 1–1 without a probe adapter, 1–4

## **S**

setups, disassembler, 2–1 signals, active low sign, ix software compatibility, logic analyzer, 1–1 Software display format, 2–7 special characters displayed, 2–5 specifications, 3–1 channel assignments, 1–5 electrical, 3–1 environmental, 3–2 mechanical (dimensions), 3–3 probe adapter, 3–3 Subroutine display format, 2–7 support setup, 2–1 SUT, definition, x SUT hardware Reset, 1–2 symbol table, Control channel group, 2–3

## **T**

Tektronix, contacting, x terminology, ix

### **V**

variable WAIT state, 1–2 viewing disassembled data, 2–5

## **X**

XXX, definition, ix

Index